# **EPGD mit VDR in Gentoo**

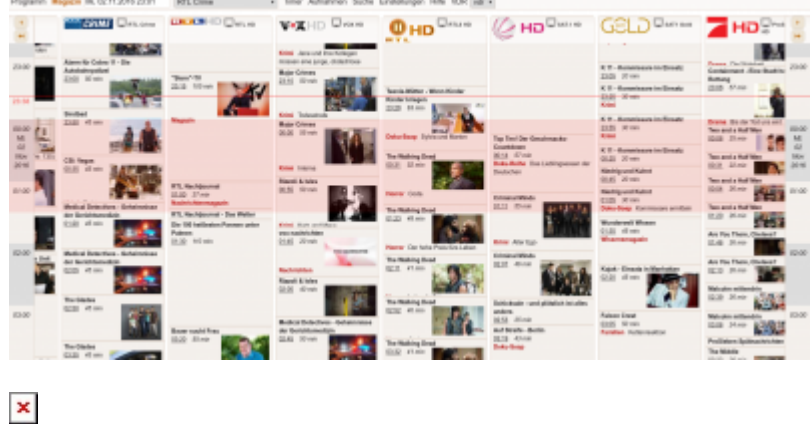

# **Einleitung**

Ziel ist es, eine zentrale EPG-Datenbank zu haben, die alle Infos von epgdata, thetvdb, themoviedb, eplist, etc. vom Internet läd, und alles zusammenfügt, um ein möglichst gutes EPG zu bekommen. Zentrale Datenbank deshalb, da alle Infos und Bilder ca. 5GB Daten sind, die ja nicht für jeden VDR extra runtergeladen werden sollen, sondern nur einmal. Zum einen, um den hohem Internet-Traffic zu verringern, als auch wegen Verarbeitungsgeschwindigkeit, da alle Infos zum VDR-Start schon im lokalen Netz sind.

Die Datenbank kann überall installiert werden. Es ist aber erfahrungsgemäß einfacher diese direkt am VDR zu installieren.

#### **Installation**

Der EPGD Dienst selbst wird am VDR installiert. EPGD kann standardmäßig über den Kostenpflichtigen Dienst<http://www.epgdata.com> bedient werden. Wir witmen uns hier aber der kostenlosen Lösung von TVM. Es gibt auch noch die Möglichkeit statt TVM, TVSP (TV Spielfilm) zu verwenden. Dies ist wesentlich besser wenn man auch das VDR-Live-Interface benutzt, da man hier mehr Bilder anzeigen kann. Das Plugin hierfür ist auch im Overlay. Die Channelsmap ist auf [Github](https://github.com/chriszero/epgd-plugin-tvsp) zu finden. Folgende Overlays müssen eingetragen werden:

Für EPGD<https://github.com/3PO/3PO-overlay>

```
nano /etc/portage/repos.conf/3po-overlay.conf
[3PO-overlay]
location = /var/db/repos/3PO-overlay
sync-type = qitsync-uri = git://github.com/3PO/3PO-overlay.git
auto-sync = yes
```
Last update: 2018/06/30 multimedia:epgd\_mit\_vdr\_in\_gentoo https://deepdoc.at/dokuwiki/doku.php?id=multimedia:epgd\_mit\_vdr\_in\_gentoo&rev=1530363883 15:04

Für epgd2vdr: <https://styrion.at/gentoo/overlay/iteas-enterprise.xml>

layman -a iteas-enterprise -o https://styrion.at/gentoo/overlay/iteas-enterprise.xml -L

Nun die Pakete installieren:

=media-tv/epgd-9999 tvm =media-tv/epgd-plugin-tvm-9999

Wichtig ist das die Pakete immer die gleiche API verwenden, da es sonst nicht funktioniert.

```
emerge -va epgd vdr-epg2vdr
```
Nach erfolgreicher Installation gehen wir zur Konfiguration über, die nicht ganz ohne ist.

Nach der Installation in Gentoo ist drauf zu achten das mit etc-update immer die epg.dat Files aktualiert werden, da es sonst zu einem SEGFAULT beim Start von EPGD kommt.

#### **Konfiguration**

Zuerst stoppen wir unseren VDR.

nano /etc/epgd/epgd.conf

```
systemctl stop vdr.service
```
Jetzt müssen einige Dinge am EPGD konfiguriert werden. In der Config muss die Zeile zum epgdata.com auskommentiert werden. Weiters müssen wir unseren Datenbankuser und ein paar Intervalle festlegen. Wobei die Intervalle natürlich jedem selbst überlassen sind.

```
DbHost = dbserver.local
DbPort = 3306DbName = epg2vdrDbUser = epg2vdr
DbPass = geheimCheckInitial = 1DaysInAdvance = 15
DaysToUpdate = 4UpdateTime = 12# ---------------
# epgdata plugin
# ---------------
```
#epgdata.url = http://www.epgdata.com

```
#epgdata.pin = insert-your-pin-here
```

```
# Download timeout in seconds (default 180)
#epgdata.timeout = 180
```
Jetzt müssen wir im Verzeichnis "/etc/epgd" die Datei "tvmovie-channelmap.conf" auf **"channelmap.conf"** verlinken. Diese Config wird immer von EPGD eingelesen.

```
ln -s tvmovie-channelmap.conf channelmap.conf
```
Wer die Datei nicht hat, hier zum Download: [tvmovie-channelmap\\_conf.txt](https://deepdoc.at/dokuwiki/lib/exe/fetch.php?media=datei:tvmovie-channelmap_conf.txt) Also nächstes sagen wir dem VDR das er seine Epgdaten bei unserem Datenbankserver holen soll. Dazu mal das Plugin aktivieren und die Benutzerdaten hinterlegen. Die Datei kann/muss mit folgenden [IDs](http://wwwa.tvmovie.de/static/tvghost/html/onlinedata/cftv520/datainfo.txt) angepasst werden.

```
eselect vdr-plugin list
Available VDR plugins:
   [1] conflictcheckonly
   [2] epg2vdr
   [3] epgsearch *
   [4] epgsearchonly
  [5] live *[6] quickepgsearch
   [7] streamdev-server *
   [8] vdrmanager *
   [9] vnsiserver *
eselect vdr-plugin enable 2
eselect vdr-plugin list
Available VDR plugins:
  [1] conflictcheckonly
   [2] epg2vdr *
   [3] epgsearch *
   [4] epgsearchonly
  [5] live * [6] quickepgsearch
   [7] streamdev-server *
   [8] vdrmanager *
   [9] vnsiserver *
```
Datenbankbenutzer dem VDR übergeben:

```
nano /etc/vdr/setup.conf
epg2vdr.DbHost = observer.localeng2vdr.DbName = eng2vdrepg2vdr.DbPass = geheim
epq2vdr.DbPort = 3306epg2vdr.DbUser = epg2vdr
```
Nun noch den EPGD in den Autostart legen:

```
systemctl enable epgd.service
```
echo 'export PASSWORD="<password>"' > ~/.ssh/mysqlpasswd

### **Live Interface**

Wer das Live Interface benutzt möchte natürlich auch dort seine Bilder sehen. Hierfür folgende Config bearbeiten:

nano /etc/conf.d/vdr.live

LIVE EPGIMGDIR="/var/cache/vdr/epgimages/"

Beim Neustart des VDR (wenn alle Sender geladen wurden) werden auch hier und eine wesentlich bessere Beschreibung angezeigt.

# **Erstellung der Datenbank**

Folgendes Einträge sind in der Datenbankconfig erforderlich:

```
nano /etc/mysql/my.cnf
[mvsald]
default-storage-engine = innodb
innodb_large_prefix=ON
innodb_file_format=BARRACUDA
```
BIN Log auf jedem Fall abstellen. Nach einem Neustart von MYSQL kann Datenbank und User mit dem Werkzeug "epgd-tool" erstellt werden. Das Tool ist selbst erklärend. Sollte das nicht funktionieren kann man die Datenbank auch selbst manuell anlegen. Die Datenbank mit dem Tool mit folgendes Daten angelegt:

- Datenbank: epg2vdr
- User: epg2vdr
- Passwort: epg

#### **Datenbank manuell anlegen (normal nicht notwendig)**

Um die Datenbank erstellen zu können loggen wir uns auf unseren DBhost mit dem MYSQL Root User in die MYSQL CLI ein. Dann legen wir die Datenbank mit allen erforderlichen Rechten und Features an:

mysql -u root -p

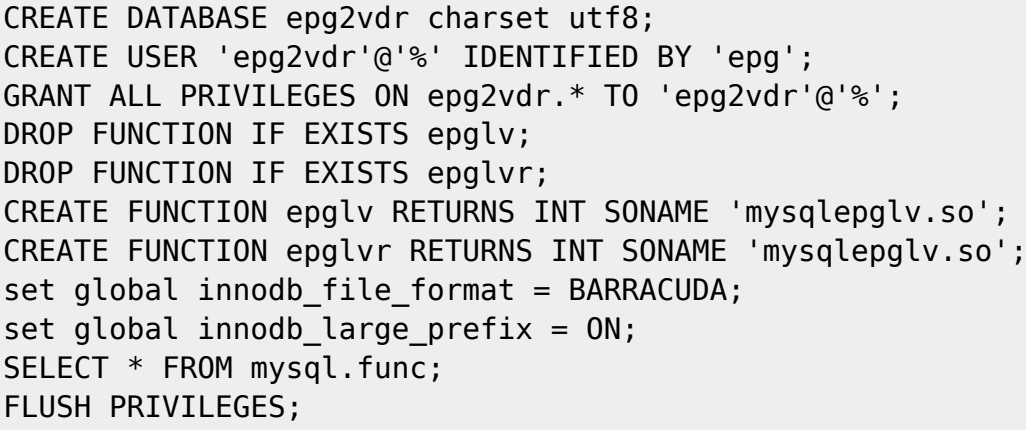

Auf dem Datenbankserver selbst fehlt natürlich das Plugin (falls extern) für den epgd. Diesen kann man sie direkt vom VDR kopieren

/usr/lib64/mysql/plugin/mysqlepglv.so

Oder man installiert den ganzen epgd am DBhost auch. Aber nachdem nur diese eine Datei benötigt wird, genügt es diese zu kopieren. Das funktioniert natürlich nur wenn die Architektur der Hosts identisch ist. Nachdem wir ja von einem anderen Host auf unsere Datenbank zugreifen, nicht vergessen die Zugriffsrechte am Datenbankserver zu setzten.

#### **Abschluss und Starten des EPGD**

Nun kann man den EPGD starten und danach die VDR. Startreihenfolge der Services sollte also passen. Beim Ersten Start des Epgd werden sämtliche Tabellen angelegt, danach wird mit dem Füllen dieser begonnen. Dieser Vorgang kann schon mal einen ganzen Tag in Anspruch nehmen.

Das Startscript sollte so aussehen. (nur ändern wenn was nicht richtig funktioniert) Wichtig ist hier das auch der Pfad für die Plugins gesetzt ist:

```
[Unit]
Description=Database driven EPG Data collector
After=mysqld.service
Requires=mysqld.service
[Service]
Type=forking
ExecStart=/usr/bin/epgd -c /etc/epgd -p /usr/lib/epgd/plugins
[Install]
WantedBy=multi-user.target
Für EPGHTTPD so:
[Unit]
Description=EPGd HTTP daemon
After=epgd.service
```
Requires=epgd.service

[Service] Type=forking ExecStart=/usr/bin/epghttpd -c /etc/epgd

[Install] WantedBy=multi-user.target

```
systemctl start epgd.service
systemctl start vdr.service
```
Die Datenbank kann gut bis zu 6GB groß werden. Je nachdem was alles an Sendern ausgewählt wurde. Um die Downloadmenge und die Sender einzuschränken kann man noch folgende Datei auf seine Bedürfnisse bearbeiten:

```
/etc/epgd/tvmovie-channelmap.conf
```
# **Channel Icons Downloaden**

Um auch Icons in den Channels zu haben gibt es zwei Projekte. Einmal mit [PNG \(Default\)](https://github.com/3PO/Senderlogos) und einmal mit [SVG.](https://github.com/FrodoVDR/channellogos) PNG funktioniert einfach nicht, kann irgendwie nicht dargestellt werden. **LOG: No loader for file format**. Eine direkte Lösung hierfür gibt es nicht. Deshalb am besten die SVGs verwenden.

cd /var/epgd/www git clone https://github.com/FrodoVDR/channellogos.git channellogos\_svg mv channellogos\_svg/logos-orig channellogos

Nun kann auch das Webinterface aufgerufen werden:<http://vdr.local:9999>

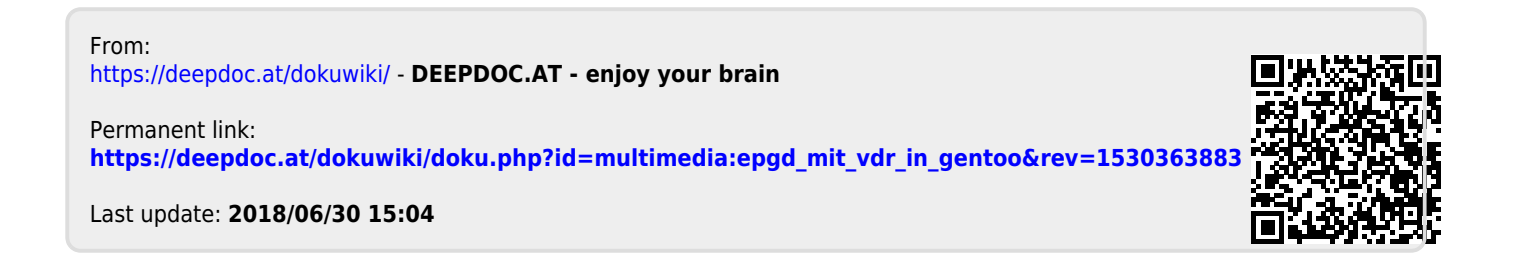